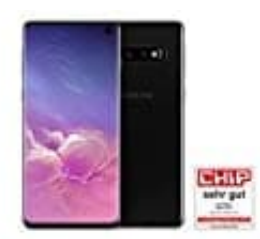

**Samsung Galaxy S10**

## **Fotos auf PC übertragen**

Dateien, wie Fotos und Musik-Dateien, können zwischen PC und Handy wie folgt übertragen werden:

1. Verbinde das Smartphone via USB Datenkabel mit dem PC.

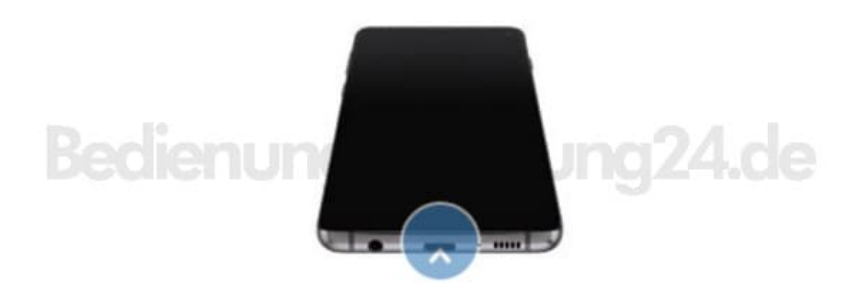

2. Tippe auf **Zulassen**.

Der benötigte Treiber wird nun automatisch installiert, dies kann einige Zeit dauern.

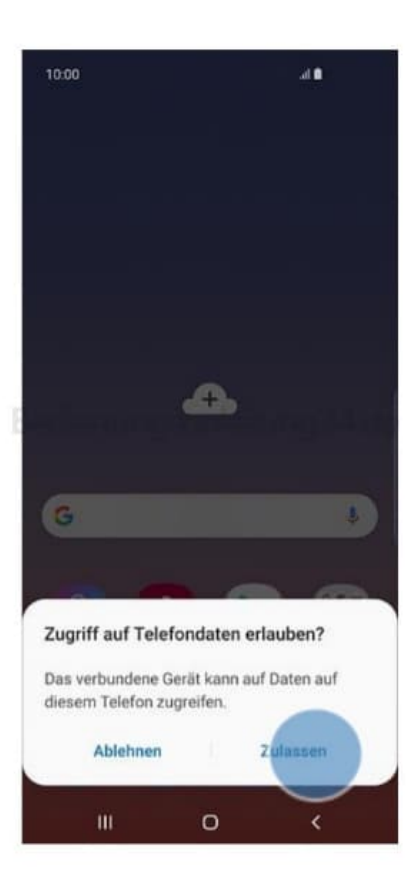

- 3. Öffne, falls es nicht automatisch geschieht, den Explorer auf deinem PC und tippe auf den Namen deines Handys, welches in der Liste jetzt mit aufgeführt wird.
- 4. Tippe jetzt beispielsweise auf **DCIM**, um auch die gespeicherten Bilder zugreifen zu können.

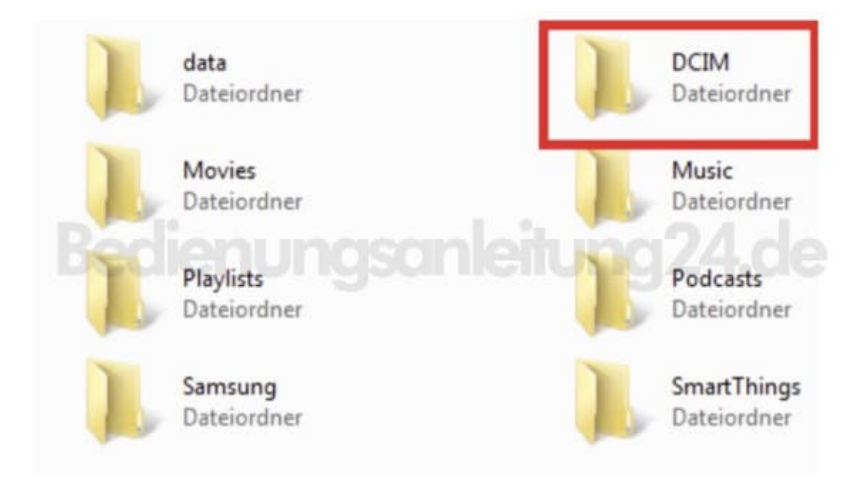